#### **REGISTRARSE EN SAC PERSONA NUEVA**

Las personas que son nuevas y aún no están registradas en la base de datos de SAC, pueden registrarse a través de la página del SAC ingresando a la Url [http://sac2.gestionsecretariasdeeducacion.gov.co/app\\_Login/?sec=36](http://sac2.gestionsecretariasdeeducacion.gov.co/app_Login/?sec=36) opción registrarse

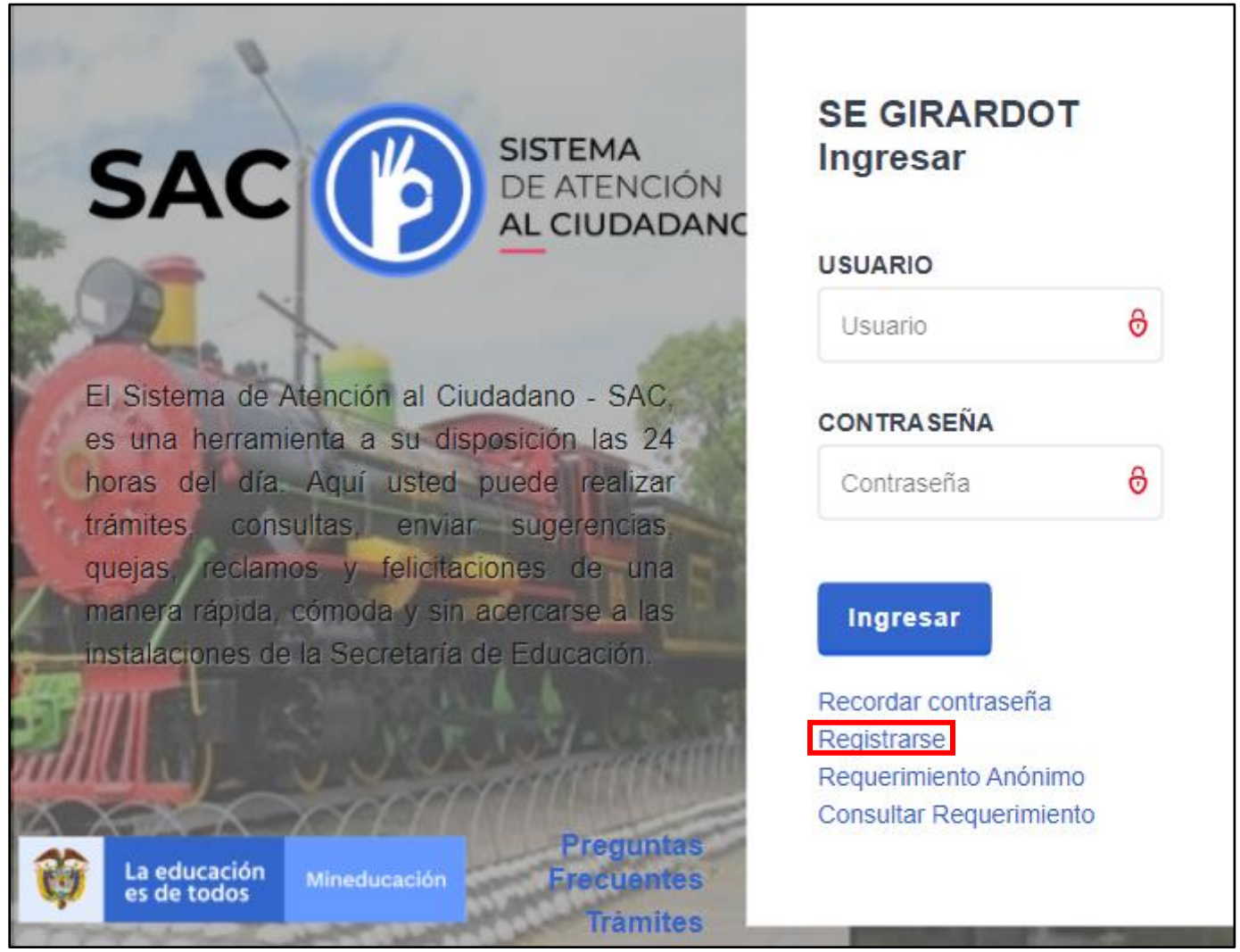

### Seleccionar tipo de persona **Natural**

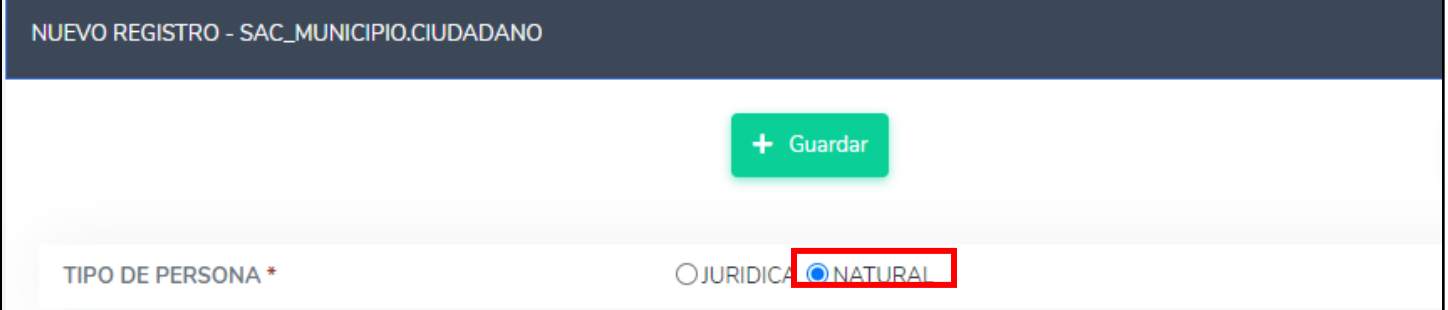

# Ingresar los datos Personales

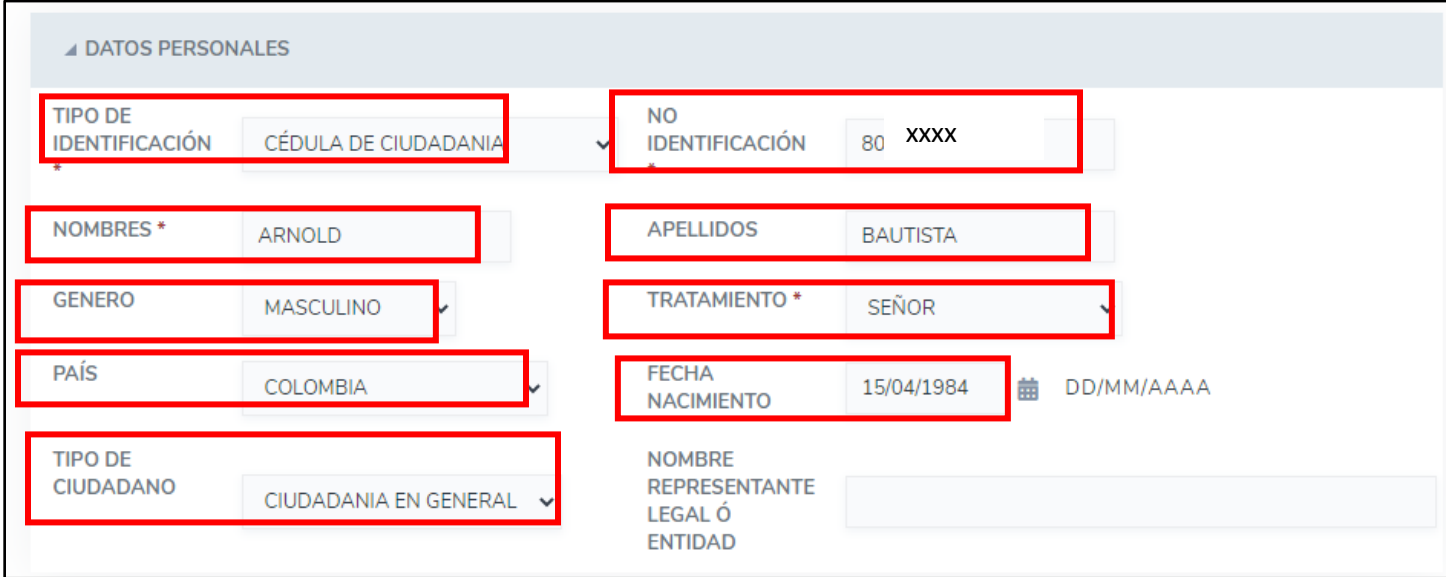

## Ingresar los datos de Ubicación

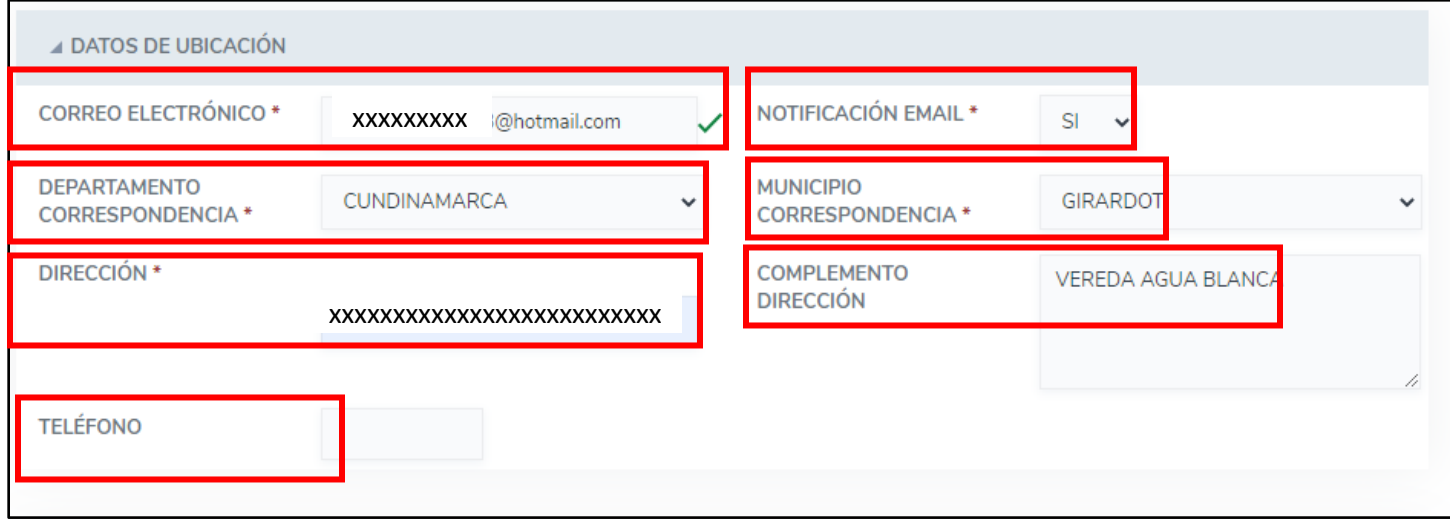

En Datos de Ingreso al Sistema, este mismo le crea el **usuario** el cual debe tener presente y no modificarlo ni crear uno diferente. Ingresa una clave y la confirmamos y por último autorizamos el tratamiento de los datos. Este usuario y clave son los que utilizara para ingresar al SAC

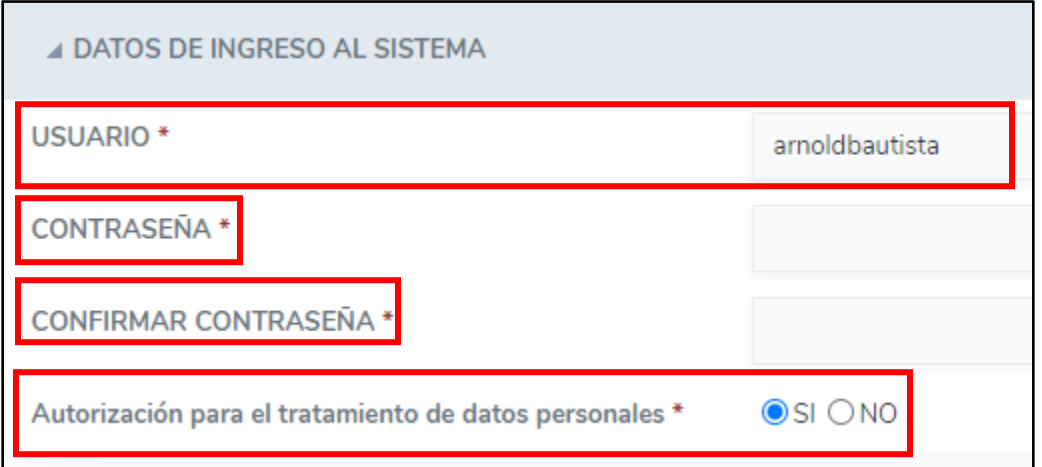

Después de haber ingresado todos los datos, regresamos a la parte superior de la pagina y damos en el botón Guardar, llegara una notificación al correo que registro

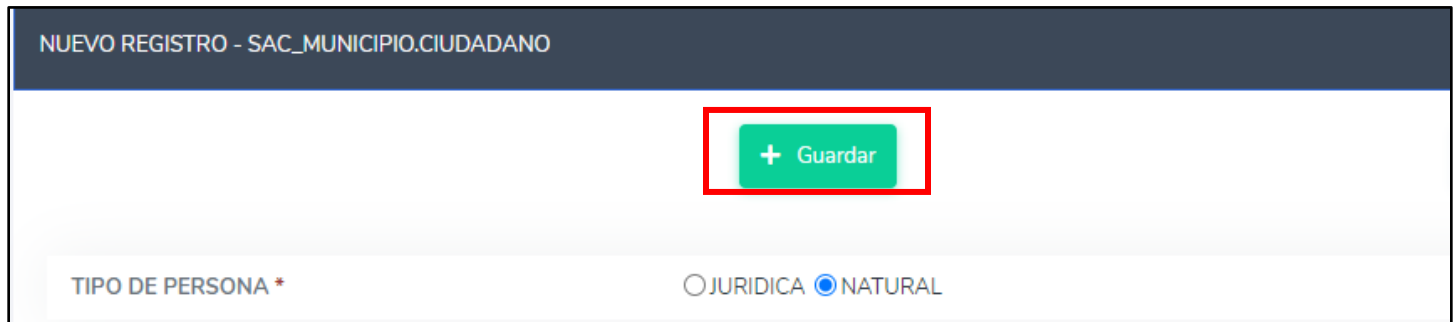

### Solo es ingresar con el usuario y la clave

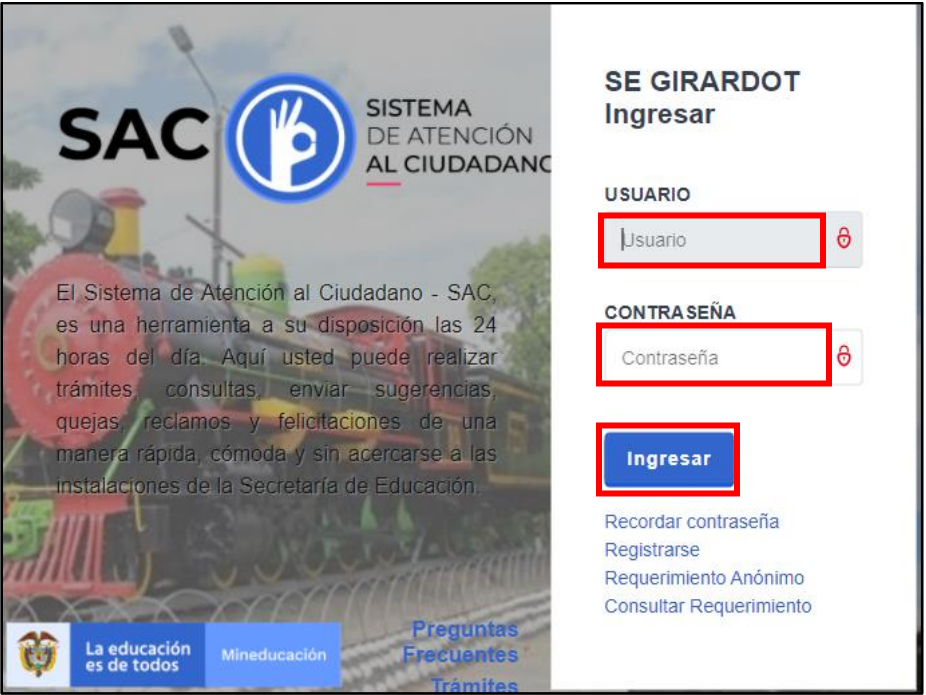